NOTE: For a minute or two after you turn on the computer, the touch pad does not work. When prompted, press any key on the keyboard to continue.

REMARQUE : Le touchpad ne fonctionnera pas pendant une minute ou deux après l'allumage de l'ordinateur. À l'invite, appuyez sur n'importe quelle touche sur le clavier pour continuer.

HINWEIS: Das Touch-Pad funktioniert erst ein bis zwei Minuten nach dem Einschalten des Computers. Drücken Sie nach Aufforderung eine beliebige Taste auf der Tastatur, um fortzufahren.

NOTA: La almohadilla de contacto no funcionará durante un par de minutos después encender el ordenador. Cuando se le pida, pulse cualquier tecla del teclado para continuar.

OPMERKING: Gedurende enige minuten na het aanzetten van de computer werkt de touchpad niet. Druk op een willekeurige toets op het toetsenbord om door te gaan als daarom wordt gevraagd.

Open the computer display, and press the power button to turn on the computer. Use the instructions in the *Dell Inspiron Systems Setup Guide* to complete the setup of the operating system. Complete the setup of the operating system *before* you attach any additional devices.

Ouvrez l'écran de l'ordinateur et appuyez sur le bouton d'alimentation pour l'allumer. Utilisez les instructions du Guide d'installation des systèmes Dell Inspiron pour terminer l'installation du système d'exploitation. Terminez l'installation du système d'exploitation avant de brancher tout périphérique supplémentaire.

Öffnen Sie den Computerbildschirm, und drücken Sie den Netzschalter, um den Computer einzuschalten.

Schließen Sie das Setup des Betriebssystems anhand der Anleitungen im *Dell Inspiron Computersysteme Installationshandbuch* ab. Vor dem Anschluß zusätzlicher Geräte muß das Setup des Betriebssystems abgeschlossen werden.

Para encender el ordenador, abra la pantalla y pulse el botón de alimentación. Siga las instrucciones de la Guía de configuración del sistema Dell Inspiron para completar la configuración del sistema operativo. Termine la configuración del sistema operativo antes de conectar dispositivos adicionales.

Open de computerdisplay en druk op de aan/uit-knop om de computer in te schakelen.

Volg de instructies in de *installatiegids van de Dell Inspiron* om de installatie van de computer te voltooien. Voltooi de installatie van het besturingssysteem *voordat* u nieuwe apparaten toevoegt.

# Getting Started Mise en route Zum Einstieg Introducción Introductie

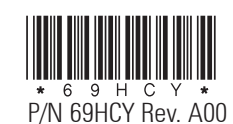

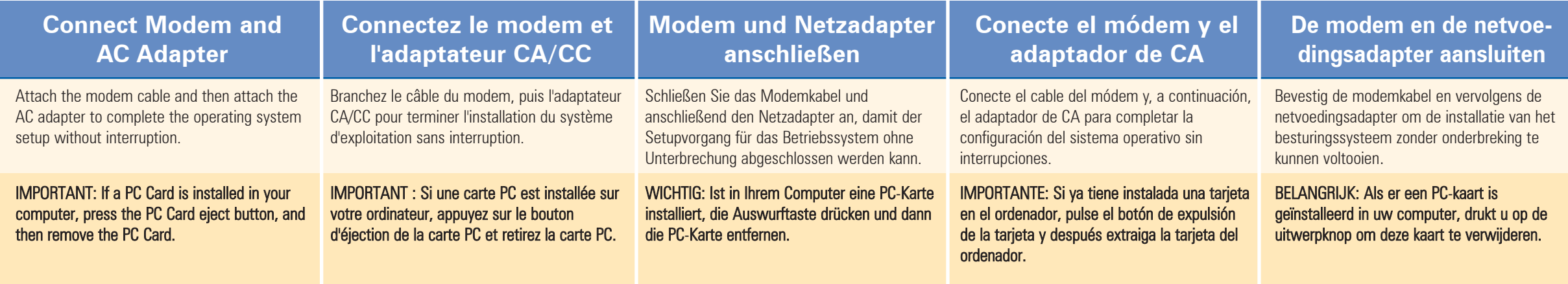

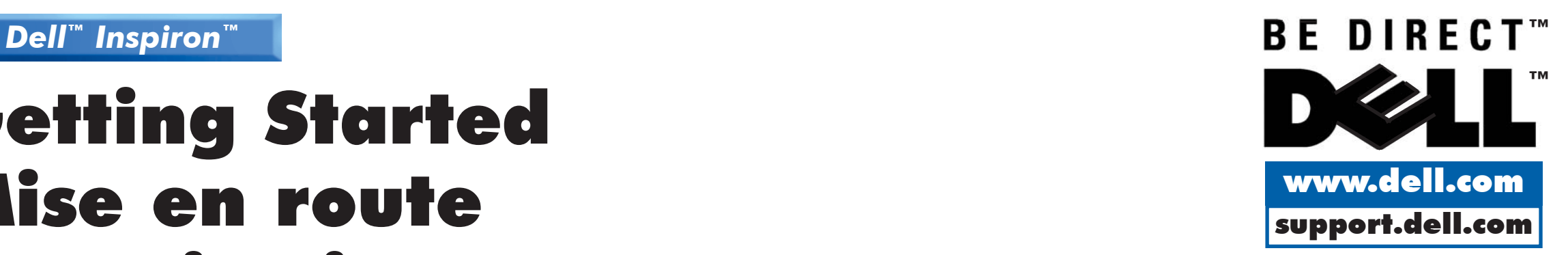

2

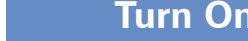

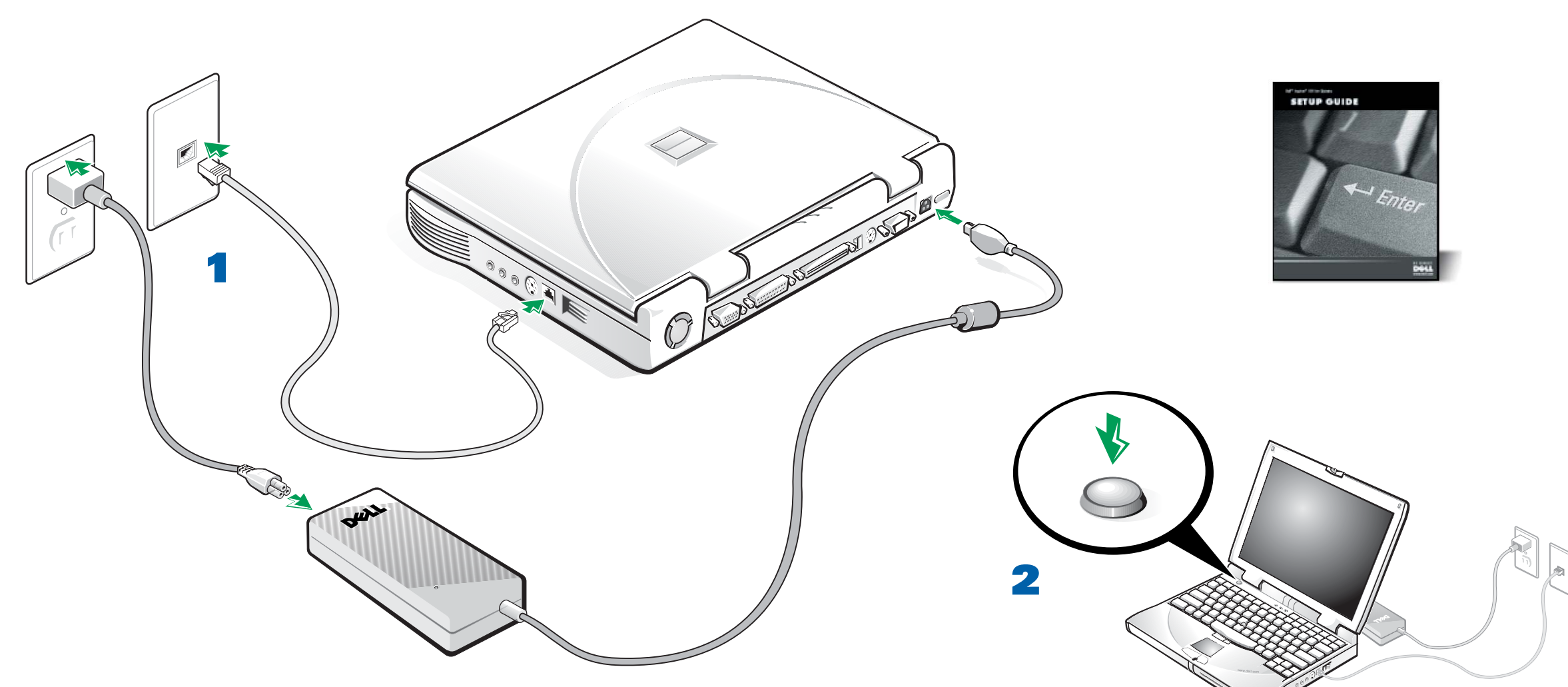

Turn On Computer <mark>Allumage de l'ordinateur Computer einschalten Encienda el ordenador De computer inschakelen</mark>

View the system *Help* for a description of computer features and instructions on using devices in the media bay. (Click the Start button, point to Programs—> Dell Documents, and then click Dell Inspiron Help.)

Reportez-vous à l'*Aide* du système pour obtenir une description des fonctions de l'ordinateur et des

- 
- 
- 
- 

instructions sur la manière d'utiliser les périphériques de la baie. (Cliquez sur le bouton Start (Démarrer), pointez sur Programs (Programmes)->Dell Documents (Documents Dell), puis cliquez sur Dell Inspiron Help (Aide Dell Inspiron).

Eine Beschreibung der Computermerkmale und Anleitungen für die Verwendung von Geräten im Medienfach finden Sie in der *Systemhilfe*. (Auf die Schaltfläche Start klicken, auf Programs (Programme)->Dell Documents (Dell-Dokumente) zeigen und auf Dell Inspiron Help (Dell Inspiron Systemhilfe) klicken.)

Consulte la Ayuda del sistema para obtener una descripción de las características del ordenador e instrucciones sobre la utilización de los elementos del compartimento para dispositivos. (Pulse el botón Inicio, apunte hacia Programas-> Dell Documents (documentos de Dell) y después pulse Dell Inspiron Help (ayuda de Dell Inspiron)).

Raadpleeg de systeem-Help voor een beschrijving van computerfuncties en instructies voor het

gebruik van apparaten in het vak voor opslagmedia. (Klik op de knop Start, wijs naar Programma's -> Dell-documenten, en klik vervolgens op Dell Inspiron-Help.)

#### 1. Track stick

- 2. Track stick buttons
- 3. Touch pad
- 4. Touch pad buttons
- 5. Media bay
- 6. Audio connectors
- 7. TV-out S-video connector
- 8. Modem connector
- 9. Device access/status indicators
- 10. Input/output connectors
- 11. AC adapter connector
- 12. Infrared sensor
- 13. Security cable slot 14. PC Card slot
- 

#### Information in this document is subject to change without notice. © 2000 Dell Computer Corporation. All rights reserved. Printed in the U.S.A.

Trademarks used in this text: *Dell*, the *DELL* logo, *BE DIRECT,* and *Inspiron* are trademarks of Dell Computer Corporation. Other trademarks and trade names may be used in this document to refer to either the entities claiming the marks and names or their products.

Dell Computer Corporation disclaims any proprietary interest in trademarks and trade names other than its own.

February 2000

#### Les informations contenues dans ce document sont sujettes à modifications sans préavis. © 2000 Dell Computer Corporation. Tous droits réservés. Imprimé aux U.S.A.

Marques utilisées dans ce texte : *Dell*, le logo *DELL*, *Be Direct* et *Inspiron* sont des marques de Dell Computer Corporation. D'autres marques et noms commerciaux peuvent être utilisés dans ce document pour faire référence à des entités se réclamant de ces marques et de ces noms ou à leurs produits. Dell Computer Corporation exclut tout intérêt propriétaire dans les marques et noms commerciaux autres que les siens.

Février 2000

## Irrtümer und technische Änderungen vorbehalten. © 2000 Dell Computer Corportation. Alle Rechte vorbehalten. Gedruckt in den U.S.A.

Warenzeichen in diesem Text: *Dell*, das *Dell-Logo*, *BeDirect* und *Inspiron* sind Warenzeichen der Dell Computer Corporation. Alle anderen in dieser Dokumentation genannten Warenzeichen und Handelsbezeichnungen sind Eigentum der entsprechenden Hersteller und Firmen.

Die Dell Computer Corporation verzichtet auf alle Besitzrechte an Warenzeichen und Handelsbezeichnungen, die nicht ihr Eigentum sind.

Februar 2000

### La información contenida en este documento puede modificarse sin aviso previo. © 2000 Dell Computer Corporation. Reservados todos los derechos. Impreso en los EE.UU.

Marcas comerciales utilizadas en este texto: *Dell*, el logotipo de *DELL*, *Be Direct* e *Inspiron* son marcas comerciales de Dell Computer Corporation. Otras marcas y otros nombres comerciales pueden utilizarse en este documento para hacer referencia a las entidades que los poseen o a sus productos. Dell Computer Corporation renuncia a cualquier interés sobre la propiedad de marcas y nombres comerciales que no sean los suyos.

### Febrero del 2000

## De informatie in dit document kan zonder enige voorafgaande kennisgeving worden gewijzigd. © 2000 Dell Computer Corporation. Alle rechten voorbehouden. Gedrukt in de VS.

In deze documentatie zijn de volgende handelsmerken gebruikt: *Dell*, het *DELL-*logo*, Be Direct* en *Inspiron* zijn handelsmerken van Dell Computer Corporation. Andere eventueel in deze documentatie gebruikte handelsmerken en handelsnamen verwijzen naar de entiteiten die aanspraak maken op de merken en namen, of naar hun producten. Dell Computer Corporation maakt geen aan-spraak op eigendomsrechten in handelsmerken en handelsnamen die niet

van Dell zijn. Februari 2000

## 1. Manette

- 2. Boutons de manette
- 3. Touchpad
- 4. Boutons du touchpad
- 5. Baie des supports
- 
- 
- 
- 
- 
- 
- - 14. Fente de carte PC
		-

- 
- 
- 6. Connecteurs audio
- 7. Connecteur S-vidéo de sortie TV
- 8. Connecteur de modem
- 9. Indicateurs accès/état du périphérique
- 10. Connecteurs d'entrée/sortie
- 11. Connecteur d'adaptateur CA/CC
- -
	-
- 
- 
- 
- 12. Capteur infrarouge
- 13. Fente pour câble de sécurité
	-

1. Trackstick

- 2. Tasten des Tracksticks
- 3. Touch-Pad
	- 4. Tasten des Touch-Pads
	- 5. Medienfach
- 6. Audioanschlüsse
- 7. Fernseh- und S-Video-Anschluß
- 8. Modemanschluß
- 9. Gerätezugriffs/statusanzeigen
- 10. E/A-Anschlüsse 11. Netzadapteranschluß
- 12. Infrarotsensor
- 13. Sicherungskabeleinschub
- 14. PC-Kartensteckplatz
- 

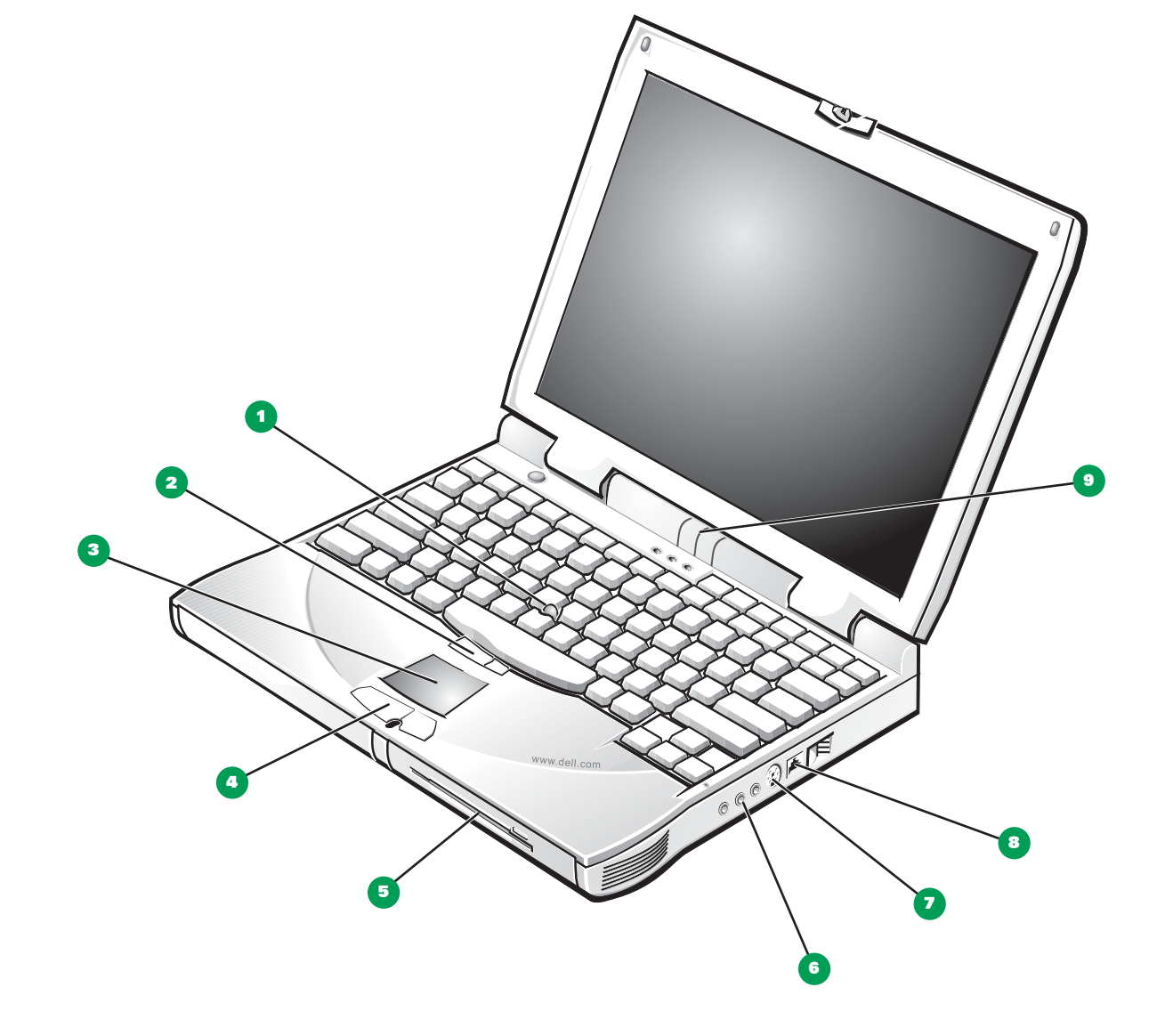

- 1. Palanca de seguimiento
- 2. Botones de la palanca de seguimiento
- 3. Almohadilla de contacto
- 4. Botones de la almohadilla de contacto
- 5. Compartimento para dispositivos
- 6. Conectores de audio
- 7. Conector para salida de TV y S-Video
- 8. Conector de módem
- 9. Indicadores de acceso a dispositivos y de estado
- 10. Conectores de entrada/salida
- 11. Conector para el adaptador de CA
- 12. Sensor de infrarrojos 13. Ranura para cable de seguridad
- 14. Ranura para tarjetas PC

# 1. Trackstick

- 2. Trackstickknoppen 3. Touchpad
- 
- **Touchpadknoppen**
- 5. Vak voor opslagmedia 6. Audioconnectoren
- TV-uit S-videoconnector
- 8. Modemconnector
- 9. Indicatoren toegang/status apparaat
- 10. Connectoren input/output
- 11. Connector netvoedingsadapter
- 12. Infraroodsensor 13. Beveiligingskabelslot

14. Slot voor pc-kaart

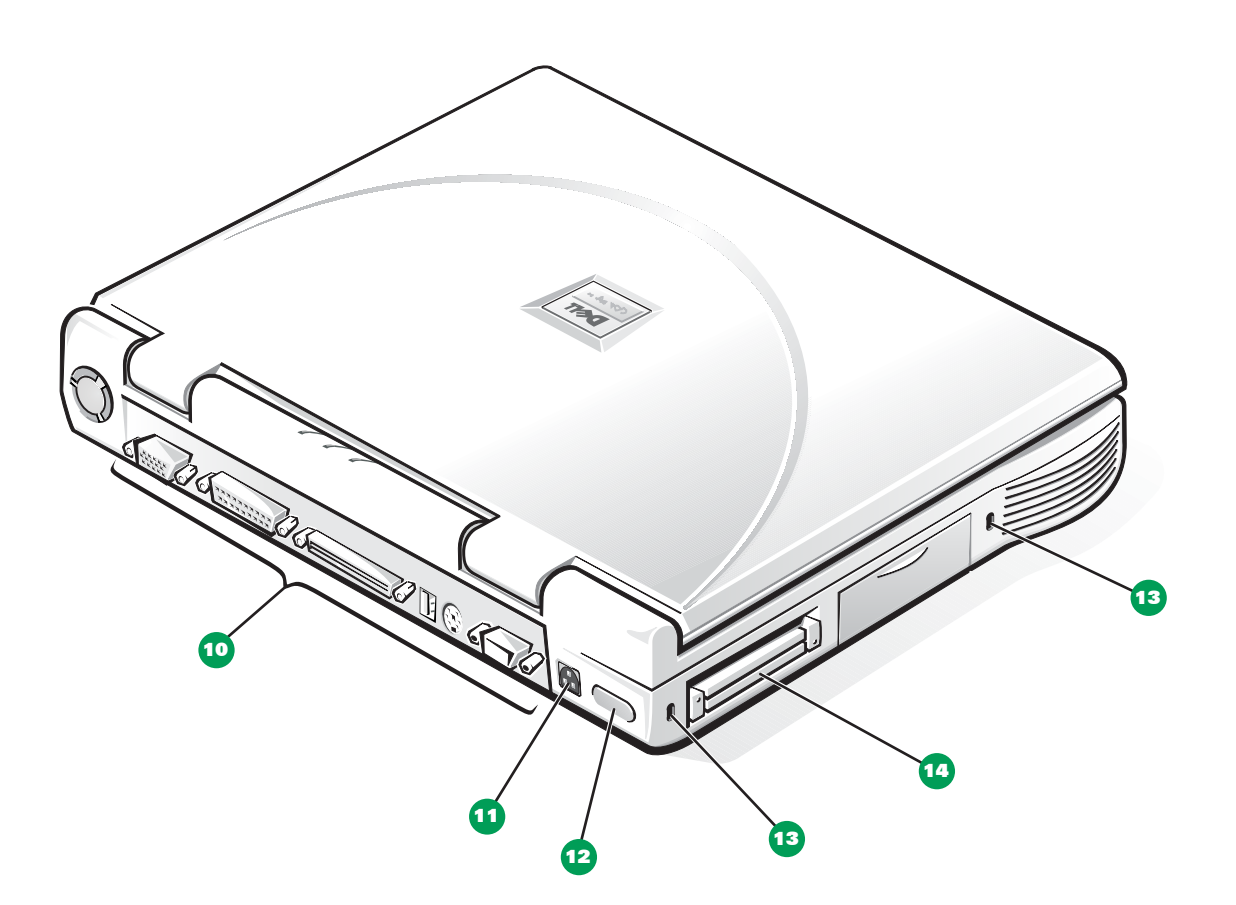